## **CRIAÇÃO DE TURMA DE ENTRADA**

Esta funcionalidade é executada pelo Coordenador do curso Lato Sensu. Antes de cadastrar um discente novo, se faz necessária a criação de uma turma de entrada para realizar a vinculação deste ao curso preterido. O caminho a ser seguido é: SIGAA > Portal Coordenador Lato Sensu > Curso > Cadastrar Turmas de Entrada, conforme apresentado na Figura 1.

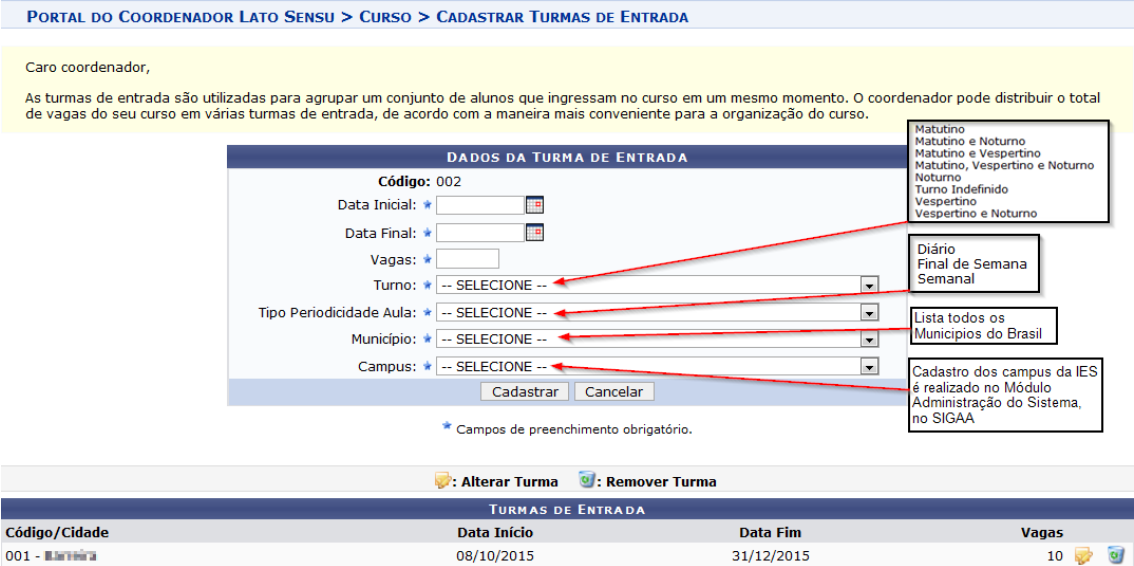

Figura 1. Tela do coordenador de curso Lato Sensu. Destaque para o cadastro de turma de entrada.

Após cadastrar a turma de entrada, o próximo passo é cadastrar os discentes do curso. Essa funcionalidade permite ao gestor efetuar o cadastro dos alunos que foram selecionados no processo seletivo. O caminho a ser seguido é: SIGAA > Lato Sensu > Aluno > Aluno > Cadastrar Novo Aluno, conforme figura 2.

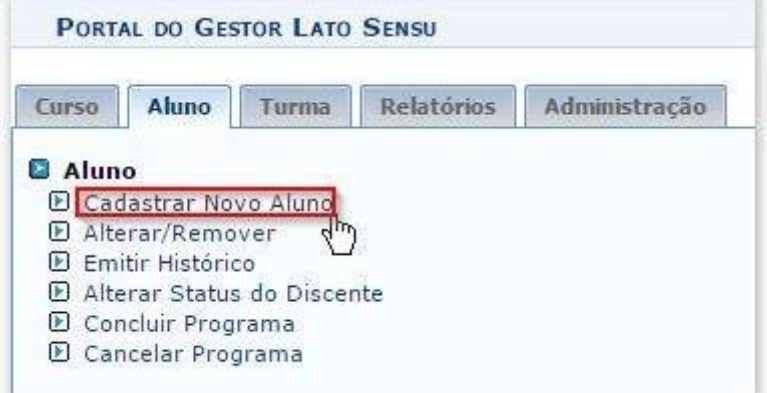

Figura 2. Tela do coordenador de curso Lato Sensu. Destaque para o caminho de cadastro de discente selecionado no processo seletivo.

O coordenador efetuará a matricula dos discentes do curso Lato Sensu, em duas opções, um aluno em uma turma e todos os alunos em uma turma, conforme apresentado na Figura 3.

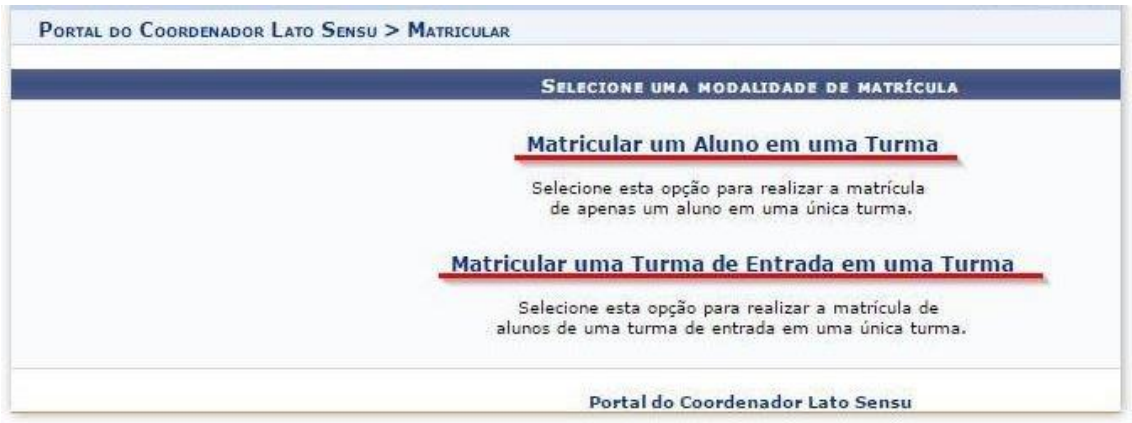

Figura 3. Tela do coordenador de curso Lato Sensu. Destaque para as opções de matrícula dos alunos Lato Sensu.

Dúvidas e sugestões de melhoria para o manual devem ser enviadas para o e-mail da Coordenação de Pós-Graduação da Pró-Reitoria de Pesquisa e Pós-Graduação por meio do cpg.proppg@ufsb.edu.br